# **Boletim Técnico**

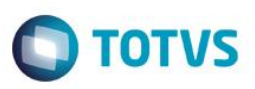

# **MV\_NFLIMAL – Limite automático na tolerância de recebimento**

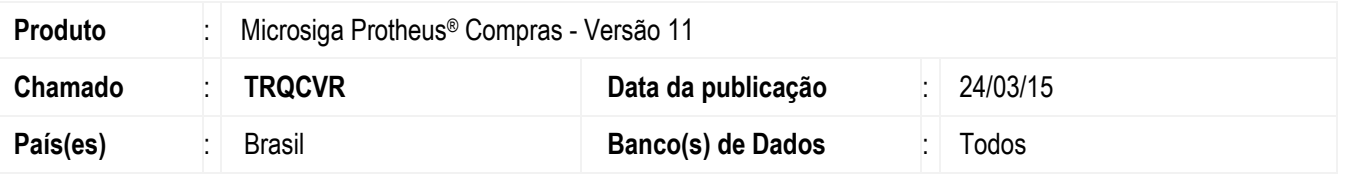

Realizada melhoria que contempla o novo parâmetro MV\_NFLIMAL para habilitar a utilização do limite automático configurado no grupo de aprovação na tolerância de recebimento, tanto para aprovação da **Pré-Nota de Entrada (MATA140)** quanto para a aprovação **Documento de Entrada (MATA103)**.

### **Importante**

Para a validação do limite automático, será considerado o valor total bruto do documento.

### **Procedimento para Implementação**

O sistema é atualizado logo após a aplicação do pacote de atualizações (*Patch*) deste chamado.

# **Procedimentos para Configuração**

1. No **Configurador (SIGACFG)** acesse **Ambientes / Cadastros / Parâmetros (CFGX017)**. Crie o parâmetro a seguir:

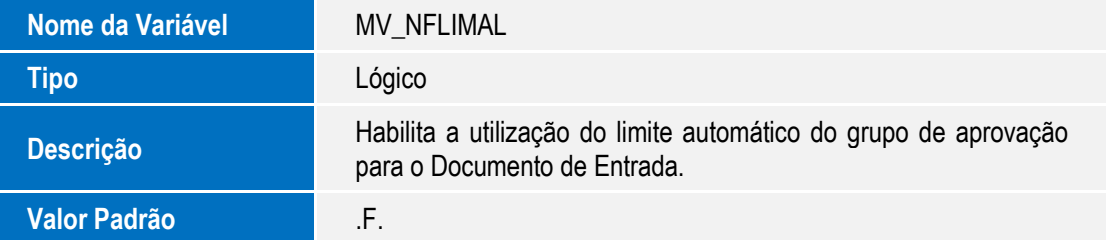

## **Procedimentos para utilização**

- 1. No módulo de **Compras (SIGACOM)** acesse sequencialmente as seguintes opções de Menu:
	- **Atualizações / Adm. Compras / Aprovadores (MATA095)**. Inclua dois ou mais aprovadores com valores de limites mínimos e máximos diferentes um do outro para aprovação.

 $\ddot{\bullet}$ 

# Este documento é de propriedade da TOTVS. Todos os direitos reservados

 $\bullet$ 

# **Boletim Técnico**

- **Atualizações / Adm. Compras / Grupos de Aprovação (MATA114)**. Crie um grupo de aprovação com os aprovadores e níveis diferentes.
- 2. No módulo **Configurador (SIGACFG)** acesse **Base de Dados / Dicionário / Parâmetros (CFGX017)** e habilite o parâmetro **MV\_NFAPROV** com o Grupo de Aprovadores criado.
- 3. No módulo de **Compras** (**SIGACOM**), acesse **Atualizações / Pedidos / Pedidos de Compra (MATA121)** e inclua um pedido com valor total dentro do valor limite de aprovação de um dos aprovadores.
- 4. Em **Atualizações / Movimentos / Pré-Nota de Entrada (MATA140)**, inclua uma pré-nota vinculando-a com o Pedido de Compra gerado e altere o valor total. Como o parâmetro **MV\_NFAPROV** foi habilitado, a pré-nota ficará bloqueada para aprovação.
- 5. Acesse **Atualizações / Liberação / Liberação de Doctos (MATA094)**. Se o parâmetro **MV\_NFLIMAL** estiver habilitado como .T., a pré-nota aparecerá para liberação, somente para o aprovador que estiver com o valor limite para aprovação de acordo com o valor total da pré-nota.
- 6. Esse procedimento também servirá para os casos que contemplam a geração dos Documentos de Entrada.

### **Informações Técnicas**

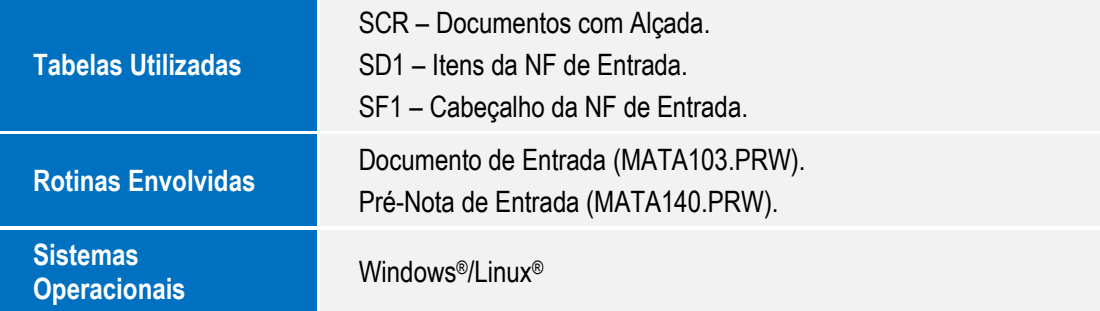

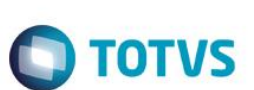